**റേഷൻകാർഡിൽ ആധാർ സീഡ് ചെയ്യപ്പെട്ടിട്ടുണ്ടോ എന്നു പരിശോധിക്കുന്ന വിധം** 

- **civilsupplieskerala.gov.in എന്ന URL ടൈെ് ചെയ്യുക**
- **Rationcard Details എന്ന ബട്ടൺ ക്ലിക് ചെയ്യുക**

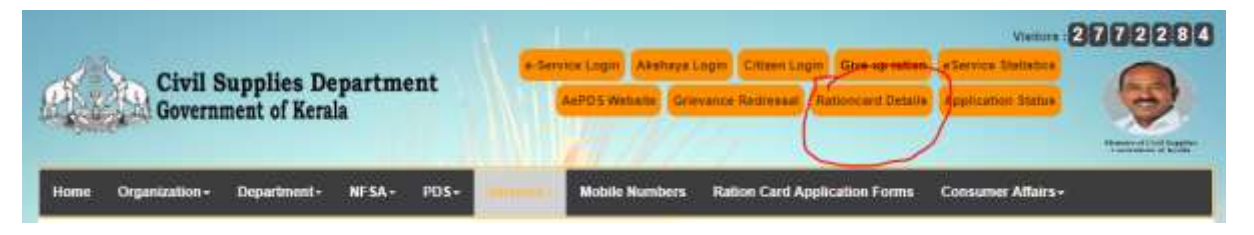

 $\checkmark$  റേഷൻകാർഡ് നമ്പരും ക്യാപ്ച്ചയും നല്കുക

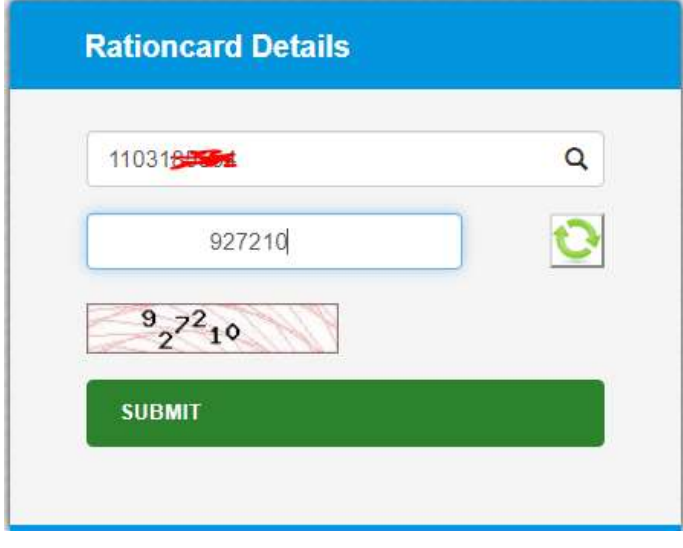

 **ആധാർ സീഡ് ചെയ്തിട്ടുചടങ്കിൽ അംഗത്തിചെ റപരിനു റനർക്ക് Yes എന്നും ഇല്ലചയങ്കിൽ No എന്നും കാണിക്കും.**

## **Card Details**

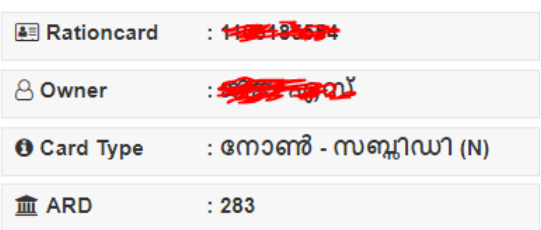

## **Family Details**

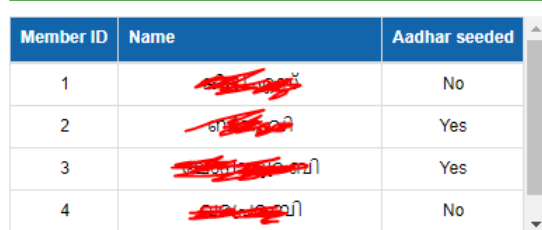